# **D-Link**

## *Day & Night Outdoor PoE Network Camera*

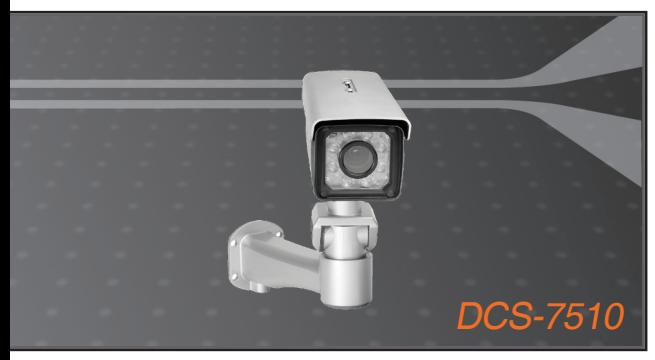

- Quick Installation Guide+
- Руководство по быстрой установке+
	- Guía de Instalación Rápida+
	- Guia de Instalação Rápida+
		- 快速安裝指南+
	- Petunjuk Pemasangan Cepat+

## **NETWORK CAMERA**

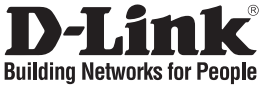

## **Quick Installation Guide DCS-7510**

Day & Night Outdoor PoE Network Camera

# **Package Contents**

If any of the items are missing, please contact your reseller.

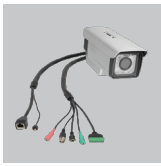

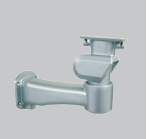

DCS-7510 Day & Wire-in Bracket User Manual and CAT5 Ethernet AC Power Night Outdoor PoE Network Camera

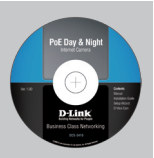

User Manual and Software on CD

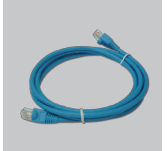

CAT5 Ethernet Cable

**A** Note:

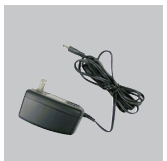

Adapter 12V 1.25A

Using a power supply with a different voltage rating will damage and void the

warranty of this product.

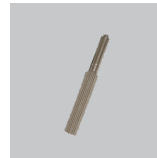

**Screwdriver** 

## **Hardware Installation**

Mounting and Connecting the Camera

**Step1.** Straighten the two sets of cables from the camera side by side.

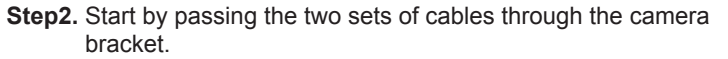

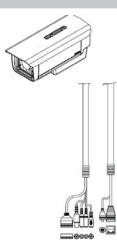

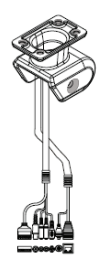

**Step3.** Next, continue passing the cables through the wire-in bracket, pulling them through the other end.

**Step4.** Attach the camera bracket to the wire-in bracket using screws.

**Step5.** Finally, attach the camera on the top of the camera bracket using screws.

**Step6.** Connect the cables as required.

## **Focus and Zoom Adjustment**

The focus and zoom controls are located on the outside of the camera case for easy adjustments. Use the screwdriver provided to adjust the focus and zoom of your camera.

*Note: With a shorter focal length you will get a wider field of view, whereas a longer focal length narrows the field of view and allows you to zoom in more on an area.*

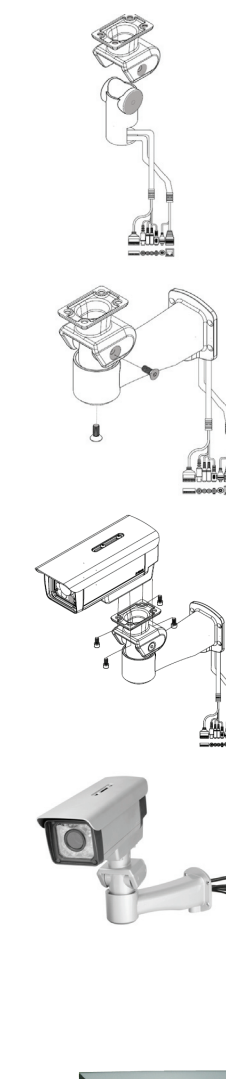

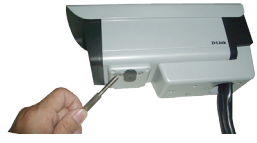

## **1. What is the maximum number of users that can be allowed to access DCS-7510 simultaneously?**

The maximum number of users that can log onto the Network Camera at the same time is 10. Please keep in mind that the overall performance of the transmission speed will slow down when a large number of users are logged on.

### **2. What algorithm is used to compress the digital image?**

MPEG-4 and MJPEG are used to provide high quality images at low bandwidths.

#### **3. Can the DCS-7510 be installed and work if a firewall exists on the network?**

If a firewall exists on the network, port 80 needs to be opened for ordinary data communication, streaming audio, streaming video. The DCS-7510 uses port 5002 for streaming audio and port 5003 for streaming video. These ports or the ports you specify from the Advanced Tab in the Configuration screen, needs to be opened.

### **4. Why am I unable to access the DCS-7510 from a Web browser?**

Ensure that the ports configured for the DCS-7510 on the router or firewall are correct. In order to do that, you need to determine if the DCS-7510 is behind a router or firewall and then properly configure the ports of your DCS-7510. Other possible problems might be due to the network cable. Try replacing your network cable. Test the network interface of the product by connecting a local computer to the unit, with an Ethernet crossover cable. If the problem is not solved the Network Camera might be faulty.

### **5. Why does the Network Camera work locally but not externally?**

This might be caused by the firewall protection on your network. You may have to change the firewall settings in order for the Network Camera to be accessible outside your local LAN. Check with the Network Administrator and ensure that the Network Camera isn't conflicting with any Web server you may have running on your network. The default router setting might be a possible reason. Check that the configuration of the router settings allow the Network Camera to be accessed outside your local LAN.

## **Technical Support**

You can find software updates and user documentation on the D-Link website.

## **Tech Support for customers in**

## **Australia:**

Tel: 1300-766-868 24/7 Technical Support Web: http://www.dlink.com.au E-mail: support@dlink.com.au

### **India:**

Tel: 1800-233-0000 (MTNL & BSNL Toll Free) +91-832-2885700 (GSM, CDMS & Others) Web: www.dlink.co.in E-Mail: helpdesk@dlink.co.in, techsupport@dlink.co.in

## **Indonesia, Malaysia, Singapore and Thailand:**

Tel: +62-21-5731610 (Indonesia) Tel: 1800-882-880 (Malaysia) Tel: +65 6501 4200 (Singapore) Tel: +66-2-719-8978/9 (Thailand)

24/7, for English Support only Web: http://www.dlink.com.sg/support/ E-mail: support@dlink.com.sg

## **Korea:**

Tel: +82-2-2028-1815 Monday to Friday 9:00am to 6:00pm Web: http://www.d-link.co.kr E-mail: arthur@d-link.co.kr

## **New Zealand:**

Tel: 0800-900-900 24/7 Technical Support Web: http://www.dlink.co.nz E-mail: support@dlink.co.nz

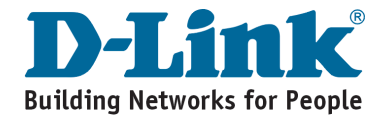

## **Technical Support**

You can find software updates and user documentation on the D-Link website.

#### **Tech Support for customers in**

#### **Egypt:**

Tel: +202-2919035 or +202-2919047 Sunday to Thursday 9:00am to 5:00pm Web: http://support.dlink-me.com E-mail: support.eg@dlink-me.com

#### **Iran:**

Tel: +98-21-88880918,19 Saturday to Thursday 9:00am to 5:00pm Web: http://support.dlink-me.com E-mail: support.ir@dlink-me.com support@dlink.ir

#### **Israel:**

Magshimim 20, Petach Tikva 49348 Main Tel: 972-3-9215173 Customer Support Tel: 972-3-9212886 Web: www.dlink.co.il

#### **Pakistan:**

Tel: +92-21-4548158, +92-21-4548310 Monday to Friday 10:00am to 6:00pm Web: http://support.dlink-me.com E-mail: zkashif@dlink-me.com

#### **South Africa and Sub Sahara Region:**

Tel: +27-12-665-2165 08600 DLINK (for South Africa only) Monday to Friday 8:30am to 9:00pm South Africa Time Web: http://www.d-link.co.za E-mail: support@d-link.co.za

#### **Turkey:**

Tel: +90-212-2895659 Monday to Friday 9:00am to 6:00pm Web: http://www.dlink.com.tr E-mail: turkiye@dlink-me.com

#### **U.A.E and North Africa:**

Tel: +971-4-4278127 (U.A.E) Sunday to Thursday 9.00AM to 6.00PM GMT+4 Web: http://www.dlink-me.com E-mail: support.me@dlink-me.com

#### **Saudi ARABIA (KSA):**

Tel: +966 01 217 0008 Fax: +966 01 217 0009 Saturday to Wednesday 9.30AM to 6.30PM Thursdays 9.30AM to 2.00 PM E-mail: Support.sa@dlink-me.com

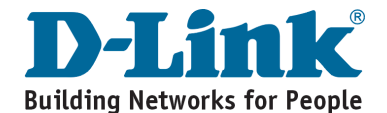

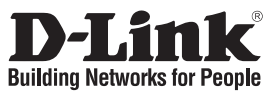

# **Руководство по быстрой установке DCS-7510**

IP-КАМЕРА ДЛЯ НАРУЖНОГО ИСПОЛЬЗОВАНИЯ С ПОДДЕРЖКОЙ POE И ВОЗМОЖНОСТИ НОЧНОЙ СЪЕМКИ

## **Комплект поставки**

Если что-либо из перечисленного отсутствует, обратитесь, пожалуйста, к поставщику.

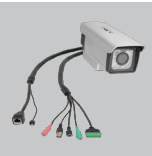

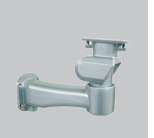

DCS-7510 IP-камера для наружного использования с поддержкой PoE и возможности ночной съемки

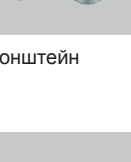

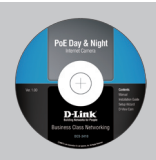

CD-диск с Руководством пользователя и программным обеспечением

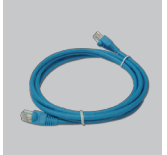

Кабель Ethernet кат.5

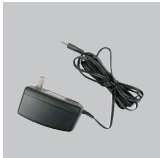

Кронштейн СD-диск с Кабель Ethernet Адаптер питания переменного тока, 12V, 1,25А

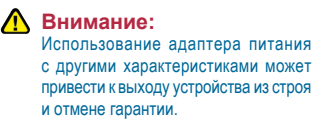

Отвертка

# **Установка аппаратного обеспечения**

Установка и подключение камеры

**Шаг1.** Расправьте два кабеля и подключите их к камере.

**Шаг2.** Протяните два кабеля через крепление для камеры.

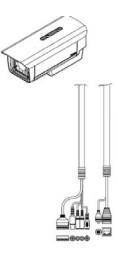

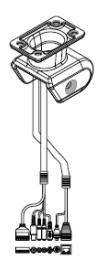

**Шаг3.** Затем протяните эти кабели через кронштейн.

**Шаг4.** Прикрепите крепление для камеры к кронштейну с помощью винтов.

**Шаг5.** В завершении прикрутите камеру к креплению с помощью винтов.

**Шаг6.** Подключите кабели, как это требуется.

## **Настройка фокуса и увеличения**

Средства настройки фокуса и увеличения находятся на внешней стороне корпуса камеры. С помощью входящей в комплект поставки отвертки настройте фокус и увеличение камеры.

*Внимание: Чем короче фокусное расстояние, тем шире угол обзора. И наоборот.*

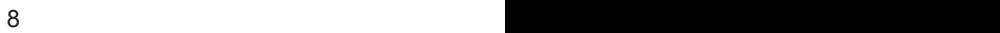

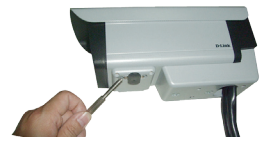

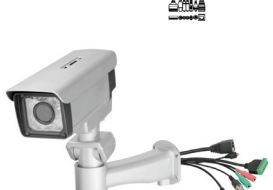

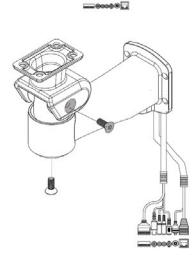

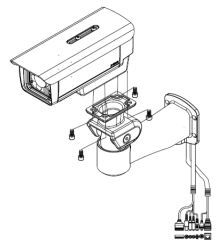

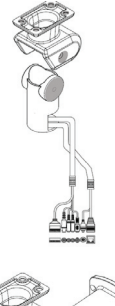

### **1. Каково максимальное количество пользователей могут одновременно получить доступ к DCS-7510?**

Максимальное число пользователей, которые могут одновременно зарегистрироваться на Интернет-камере, равно 10. При этом необходимо учитывать возможное снижение производительности и скорости передачи в случае одновременной регистрации большого числа пользователей.

### **2. Какой алгоритм применяется для сжатия цифровых изображений?**

Алгоритмы MPEG-4 и MJPEG позволяют добиться высокого качества изображений при минимальном использовании полосы пропускания.

### **3. Возможна ли установка и использование камеры DCS-7510 на сети, где используется межсетевой экран?**

Если на сети установлен межсетевой экран, то порт 80 открыт для стандартного обмена данными, потокового аудио и видео. DCS-7510 использует порт 5002 для передачи потокового аудио и порт 5003 для передачи потокового видео. Эти порты (или те порты, которые были указаны во вкладке Advanced окна Configuration, если значения портов по умолчанию были изменены) необходимо открыть на межсетевом экране.

## **4. Почему не получается получить доступ к DCS-7510 через Web-браузер?**

Убедитесь, что порты, настроенные для DCS-7510 на маршрутизаторе или межсетевом экране, корректны. Для этого необходимо определить, находится ли камера за маршрутизатором или межсетевым экраном. Если это так, то необходимо настроить надлежащим образом порты для DCS-7510. Также проблема может возникнуть из-за неисправности сетевого кабеля. В этом случае попробуйте заменить сетевой кабель. Проверьте сетевой интерфейс продукта, подключив локальный компьютер к нему с помощью перекрёстного кабеля Ethernet. Если проблема попрежнему остается, возможно, камера неисправна.

### **5. Почему Интернет-камера доступна только в локальной сети, но не во внешней сети?**

Это может быть связано с настройками межсетевого экрана. В этом случае требуется изменить некоторые настройки межсетевого экрана, чтобы Интернет-камера была доступна за пределами локальной сети LAN. Проверьте с администратором настройки сети.

Убедитесь, что Интернет-камера не конфликтует с Web-сервером, работающим в сети. Также возможной причиной могут быть настройки маршрутизатора по умолчанию. Убедитесь, что настройки маршрутизатора позволяют осуществлять доступ к камере за пределами локальной сети LAN.

## **Техническая поддержка**

Обновления программного обеспечения и документация доступны на Интернет-сайте D-Link.

D-Link предоставляет бесплатную поддержку для клиентов в течение гарантийного срока.

Клиенты могут обратиться в группу технической поддержки D-Link по телефону или через Интернет.

> **Техническая поддержка D-Link:** +7(495) 744-00-99

**Техническая поддержка через Интернет**  http://www.dlink.ru e-mail: support@dlink.ru

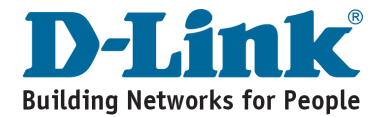

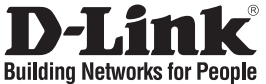

# **Guía de instalación rápida DCS-7510**

Day & Night Outdoor PoE Network Camera

# **¿Qué contiene la caja?**

Si falta cualquiera de los componentes, póngase en contacto con el proveedor.

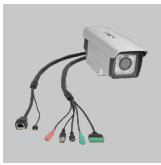

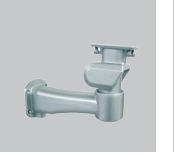

DCS-7510 Day & Soporte de Night Outdoor PoE entrada de cable Network Camera

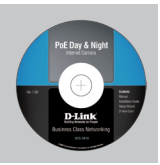

Manual de usuario y software CAT5 en CD

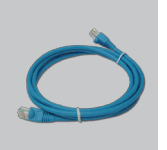

Cable Ethernet

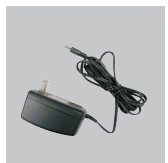

Adaptador de alimentación de CA de 12 V, 1,25 A

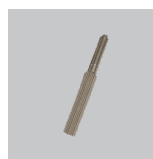

**Nota:**

la utilización de una alimentación de corriente con una clasificación de voltaje distinta dañará el producto y anulará su garantía.

Destornillador

## **Instalación del hardware**

Montaje y conexión de la cámara

**Paso 1.** Coloque rectos los dos juegos de cables a cada lado de la cámara.

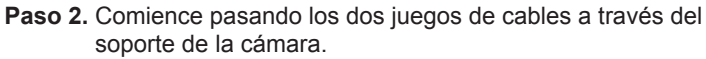

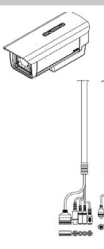

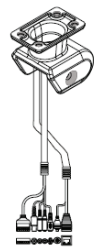

 $12$ 

**Paso 3.** A continuación, siga pasando los cables a través del soporte de entrada de cable, tirando de ellos desde el otro extremo.

**Paso 4.** Acople el soporte de la cámara al soporte de entrada de cable utilizando los tornillos.

**Paso 5.** Por último, acople la cámara en la parte superior del soporte de la cámara utilizando los tornillos.

**Paso 6.** Conecte los cables como corresponda.

## **Ajuste del enfoque y el zoom**

Los controles del enfoque y el zoom están situados fuera de la carcasa de la cámara para ajustarlos fácilmente. Utilice el destornillador suministrado para ajustar el enfoque y el zoom de la cámara.

*Nota: con una longitud de enfoque más corta conseguirá un campo de visión más amplio, mientras que una longitud de enfoque más larga estrecha el campo de visión y permite ampliar más una zona.*

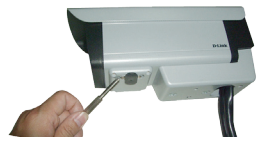

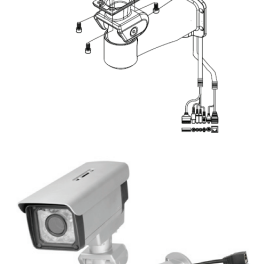

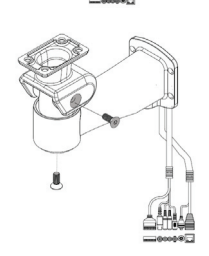

**1. ¿Cuál es el número máximo de usuarios que pueden acceder a la DCS-7510 simultáneamente?** 

El número máximo de usuarios que pueden conectar a la cámara IP al mismo tiempo es 10. Tenga en cuenta que el rendimiento general de la velocidad de transmisión se reducirá cuando hay un número elevado de usuarios conectados.

### **2. ¿Qué algoritmo se utiliza para comprimir la imagen digital?**

Se utilizan MPEG-4 y MJPEG para ofrecer imágenes de alta calidad en anchos de banda bajos.

#### **3. ¿Puede instalarse la DCS-7510 y trabajar si existe un cortafuegos en la red?**

Si existe un cortafuegos en la red, es necesario abrir el puerto 80 para la comunicación de datos ordinaria, canalización de audio y canalización de vídeo. La DCS-7510 utiliza el puerto 5002 para canalización de audio y el puerto 5003 para canalización de vídeo. Estos puertos, o los puertos que especifique desde la ficha Opciones avanzadas de la pantalla Configuración, deben estar abiertos.

### **4. ¿Porqué no puedo acceder a la DCS-7510 desde el explorador Web?**

Asegúrese de que los puertos configurados para la DCS-7510 en el router o el cortafuegos son correctos. Para ello, necesita determinar si la DCS-7510 está detrás de un router o un cortafuegos y, a continuación, configurar correctamente los puertos de la DCS-7510. Otros problemas posibles pueden ser debidos al cable de red. Intente sustituir el cable de red. Compruebe la interfaz de red del producto conectando un ordenador local a la unidad con un cable Ethernet cruzado. Si no se soluciona el problema, puede que la cámara de red esté averiada.

### **5. ¿Porqué funciona la cámara de red de forma local y no de forma externa?**

Puede estar provocado por la protección del cortafuegos en la red. Puede que tenga que cambiar los parámetros del cortafuegos para que la cámara de red sea accesible desde el exterior de su LAN local. Consulte con el administrador de la red y asegúrese de que la cámara de red no tiene ningún conflicto con algún servidor Web que pueda estar en funcionamiento en su red. La configuración predeterminada del router puede ser un posible motivo. Compruebe que la configuración del router permite acceder a la cámara de red desde el exterior de su LAN local.

# **SOPORTE TÉCNICO**

Usted puede encontrar actualizaciones de softwares o firmwares y documentación para usuarios a través de nuestro sitio www.dlinkla.com

## **SOPORTE TÉCNICO PARA USUARIOS EN LATINO AMERICA**

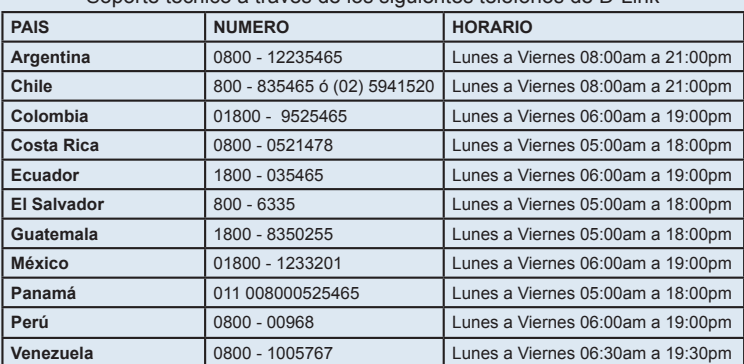

Soporte técnico a través de los siguientes teléfonos de D-Link

## **Soporte Técnico de D-Link a través de Internet**

www.dlinkla.com

e-mail: soporte@dlinkla.com & consultas@dlinkla.com

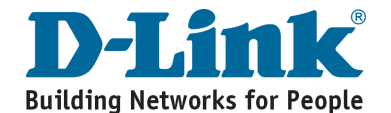

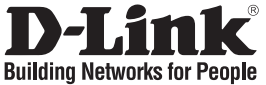

# **Guia de Instalação Rápida DCS-7510**

CÂMERA DE REDE DIA E NOITE EXTERNA

# **Conteúdo da Embalagem**

Se qualquer dos itens acima estiver faltando, favor contatar o seu revendedor.

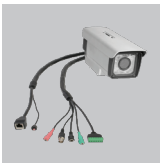

Câmera de Rede PoE Dia e Noite Externa DCS-7510

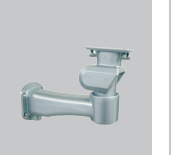

Suporte de

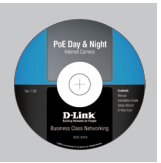

Manual do Usuário e Software em CD

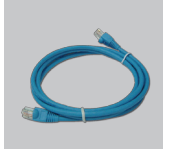

Cabo Ethernet CAT5

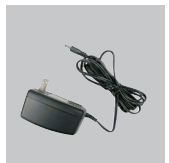

Adaptador de alimentação AC 12V 1.25A

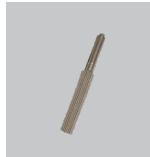

Cabeamento

**Observação:**

A utilização de uma fonte de alimentação com uma classe de voltagem diferente irá danificar este produto e anular sua garantia.

Chave de fenda

# **Instalação do Hardware**

Montando e conectando a câmera

**Etapa 1.** Estique os dois conjuntos de cabos da sua câmera lado a lado.

**Etapa 2.** Comece passando os dois conjuntos de cabos pelo suporte da câmera.

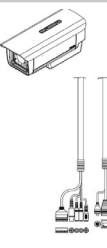

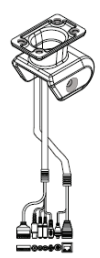

**Etapa 3.** Em seguida, continue passando os cabos pelo suporte de cabeamento, puxando-os pela outra extremidade.

**Etapa 4.** Conecte o suporte da câmera ao suporte de cabeamento utilizando os parafusos.

**Etapa 5.** Finalmente, prenda a câmera ao topo do seu suporte utilizando os parafusos.

**Etapa 6.** Conecte os cabos conforme necessário.

## **Ajuste de foco e do zoom**

Os controles de foco e de zoom estão localizados na parte externa do gabinete da câmera para ajustes simples. Utilize a chave de fenda fornecida para ajustar o foco e o zoom da sua câmera.

*Observação:Com uma distância focal menor, você obterá um campo de visão mais amplo, enquanto que uma distância focal maior diminui o campo de visão e lhe permite aumentar o zoom de uma área.*

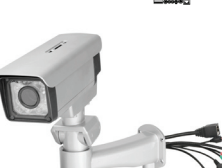

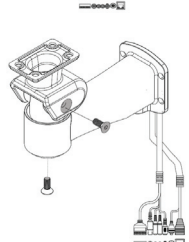

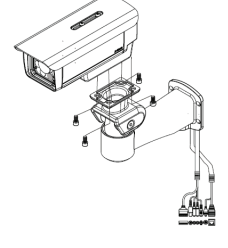

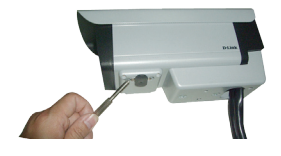

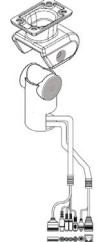

**1. Qual é o número máximo de usuários que podem acessar a câmera DCS-7510 simultaneamente?** 

O número máximo de usuários que podem se conectar à Câmera de Rede ao mesmo tempo é 10. Favor levar em conta que o desempenho global da velocidade de transmissão vai cair quando muitos usuários estão conectados.

### **2. Que algoritmo é utilizado para comprimir a imagem digital?**

MPEG-4 e MJPEG são utilizados para fornecer imagens de alta qualidade com baixas larguras de banda.

### **3. A DCS-7510 pode ser instalada e funcionar se houver um firewall na rede?**

Se houver um firewall na rede, a porta 80 precisa estar aberta para comunicação comum de dados, streaming de áudio e streaming de vídeo. A Webcam DCS-7510 utiliza a porta 5002 para streaming de áudio e a porta 5003 para streaming de vídeo. Essas portas, ou as portas que você especifica na Guia Advanced na tela de Configuração, precisam estar abertas.

### **4. Por que não consigo acessar a Webcam DCS-7510 de um navegador web?**

Certifique-se de que as portas configuradas para a câmera DCS-7510 no roteador ou firewall estão corretas. Para fazer isso, você precisa determinar se a câmera DCS-7510 está por trás de um roteador ou firewall e então configurar adequadamente as portas da sua câmera DCS-7510. Outros possíveis problemas poderão ser decorrentes do cabo de rede. Tente substituir o seu cabo de rede. Teste a interface de rede do produto conectando um computador local à unidade, com um cabo Ethernet cruzado. Se o problema não for solucionado, a Câmera de Rede poderá estar com defeito.

### **5. Por que a Câmera de Rede funciona localmente mas não externamente?**

Isso poderá ser causado pela proteção do firewall na sua rede. As configurações do firewall talvez precisem ser alteradas para que a Câmera de Rede esteja acessível fora da sua LAN local. Verifique com o Administrador de Rede e certifique-se que de sua Câmera de Rede não está entrando em conflito com qualquer servidor Web que possa estar sendo executado na sua rede. A configuração padrão do roteador pode ser um possível motivo. Verifique se a configuração das opções do roteador permite que a Câmera de Rede seja acessada fora da sua LAN local.

# **Suporte Técnico**

Você pode encontrar atualizações de software e documentação de usuário no site da D-Link Brasil.

A D-Link fornece suporte técnico gratuito para clientes no Brasil durante o período de vigência da garantia deste produto.

## **Suporte Técnico para clientes no Brasil:**

Website para suporte: www.dlink.com.br/suporte e-mail: suporte@dlink.com.br

## **Telefones para contato:**

Clientes de São Paulo: 2755 6950 Clientes das demais regiões: 0800 70 24 104 Segunda à Sexta-feira, das 9:00h às 21:00h Sábado, das 9:00h às 15:00h

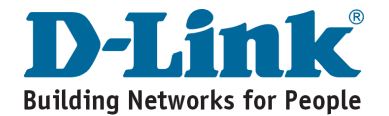

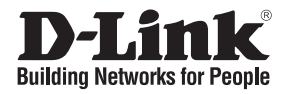

## 快速安裝手冊 DCS-7510

## 日夜型戶外PoE網路攝影機

包裝清單

假如有任何配件缺少敬請與您購買的經銷商聯繫。

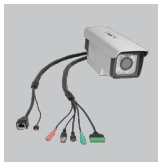

DCS-7510 日夜型 戶外PoE網路攝 影機

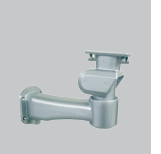

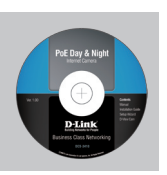

固定架 光碟內含產品手冊 乙太網路線 電源供應器 與軟體

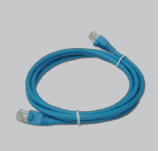

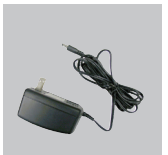

12V/1.25A

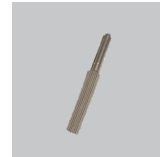

螺絲起子

## 硬體安裝

攝影機

步驟1 從攝影機並排拉直兩套電纜。

步驟2 開始將兩套電纜穿過攝影機支架。

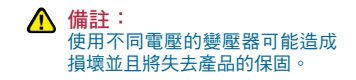

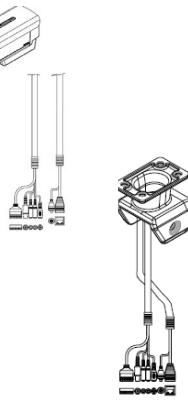

## 步驟3

下一步,繼續將電纜穿過電線的支架並通過其他末端。

步驟4

將攝影機支架與電線支架使用螺絲固定。

步驟5

最後將攝影機使用螺絲固定於攝影機支架的上端。

步驟6 依據需求連接電纜。

調整鏡頭焦距與變焦

焦距與變焦的調整器位於攝影機外罩下 方可方便的進行調整。您可以使用螺絲 起子調整您攝影機的焦距與變焦。

備註:採用較短的焦距您可獲得更廣泛的視角,採用 較長的焦距相對視角會縮小但可放大更多的區域。

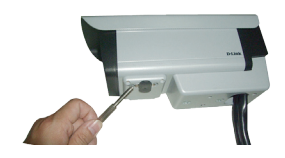

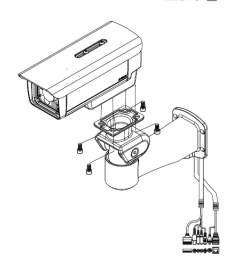

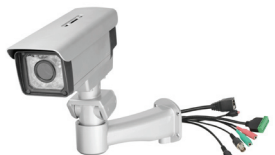

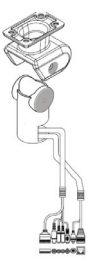

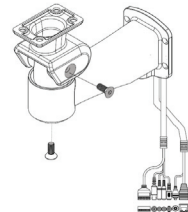

1. 請問最多可同時有多少使用者存取DCS-7510?

DCS-7510同時可讓10位使用者登入進行即時影像的觀看或錄影。但是越多人同時進行觀看 表示您的網路頻寬必須要更高否則多人同時觀看將造成影像傳輸效能降低。

- 2. 請問DCS-7510支援哪幾種影像壓縮格式? 支援具備高畫質與低頻寬壓縮的MPEG-4 與MJPEG技術。
- 3. 請問DCS-7510可以安裝在既有網路防火牆的後方嗎?

假如您的網路環境具備防火牆設備,您必須進行相關設定才能夠讓您從網際網路遠端觀看即 時影像預設DCS-7510為採用Port 80進行即時資料傳輸與溝涌,串流聲音採用Port 5002,串 流影像採用Port 5003。您必須對應上述的說明於防火牆的設定中將服務埠開啟。

4. 為何我無法透過網頁瀏覽器存取DCS-7510?

首先確認您已針對網路中的寬頻路由器或防火牆設定DCS-7510的對外服務埠且輸入正 確。為了確認這一點您可以洽詢您網路的相關網管人員並進行DCS-7510與防火牆之間對 應的服務埠設定。其他原因可能為網路線沒有正常連接,請重新連接網路線。或是採用跳 接(crossover)網路線將攝影機與您的電腦直接對接。假如上述方市接無法正常連線可能攝 影機已經發生故障。

#### 5. 為何攝影機僅能夠在區域網路進行觀看卻無法透過遠端網際網路觀看?

有可能您的網路具備防火牆的保護機制。您可能必須針對攝影機進行防火牆的相關設定調 整以讓攝影機可以透過遠端進行連線觀看即時影像。並且詢問相關網管人員是否具備其他 網頁伺服器對外服務,因可能因為設備所使用的服務埠衝突造成對外連線失效。假如發生 衝突則必須修改攝影機使用的相關服務埠。若是您的網路環境是使用實頻路由器,且未經 渦任何針對攝影機的參數設定,也可能因此無法從網際網路遠端連線,敬請於寬頻路由器 中進行虛擬伺服器的設定。

# **D-Link** 友訊科技 台灣分公司 技術支援資訊

如果您還有任何本使用手冊無法協助您解決的產品相關問題,台灣 地區用戶可以透過我們的網站、電子郵件或電話等方式與D-Link台灣 地區技術支援工程師聯絡。

**D-Link** 免付費技術諮詢專線

0800-002-615 服務時間:週一至週五,早上9:00到晚上9:00 (不含周六、日及國定假日)

> 網 站:http://www.dlink.com.tw 電子郵件:dssqa\_service@dlink.com.tw

如果您是台灣地區以外的用戶,請參考D-Link網站,全球各地 分公司的聯絡資訊以取得相關支援服務。

產品保固期限、台灣區維修據點查詢,請參考以下網頁說明: http://www.dlink.com.tw

產品維修: 使用者可直接送至全省聯強直營維修站或請洽您的原購買經銷商。

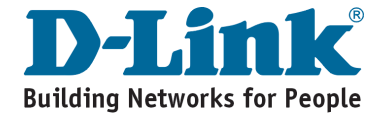

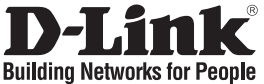

# **Petunjuk Pemasangan Cepat DCS-7510**

DAY & NIGHT OUTDOOR PoE NETWORK CAMERA

# **Isi Paket**

Jika isi paket tidak lengkap, harap hubungi penjual.

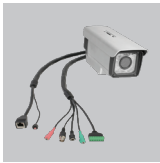

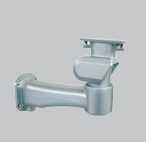

DCS-7510 Day & Braket Jalur Night Outdoor PoE Kabel Network Camera

Petunjuk Penggunaan dan Piranti Lunak

dalam CD

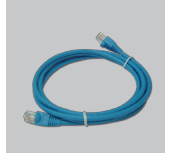

Kabel Ethernet CAT5

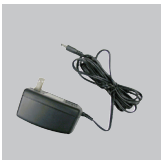

Power Adapter AC 12V 1.25A

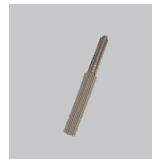

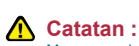

Menggunakan power supply yang tegangannya berbeda dengan power supply yang termasuk dalam paket ini dapat menyebabkan kerusakan dan akan membatalkan garansi produk ini.

Obeng

# **Pemasangan Perangkat Keras**

Mengaitkan dan Menghubungkan Kamera

**Langkah 1.** Luruskan 2 set kabel dari kamera secara bersampingan.

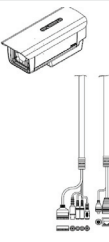

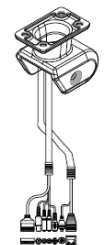

**Langkah 2.** Mulai dengan melewatkan 2 set kabel melalui braket kamera.

**Langkah 3.** Berikutnya, lanjutkan melewatkan kabel melalui braket jalur kabel, tarik melalui ujung satunya.

**Langkah 4.** Pasang braket kamera ke braket jalur kabel menggunakan sekrup.

**Langkah 5.** Terakhir, pasang kamera pada bagian atas braket kamera menggunakan sekrup.

**Langkah 6.** Hubungkan kabel-kabel yang dibutuhkan.

## **Pengaturan Fokus dan Pembesaran.**

Kontrol fokus dan pembesaran berada pada bagian luar kamera untuk mempermudah pengaturan. Gunakan obeng yang disediakan untuk mengatur fokus dan pembesaran kamera anda.

*Catatan : Dengan Focal Length yang pendek, anda akan mendapatkan obyek pandang yang lebih lebar, sebaliknya Focal Length yang panjang akan menyempitkan obyek pandang dan mengijinkan anda untuk melakukan pembesaran lebih dalam pada suatu area.*

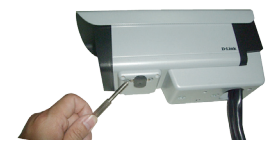

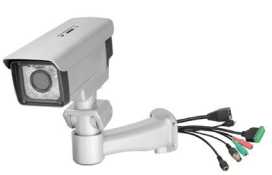

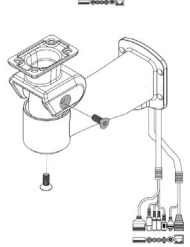

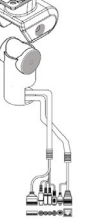

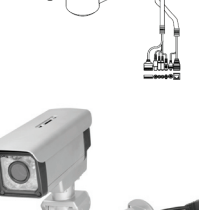

## **1. Berapa jumlah maksimum pengguna yang dapat mengakses DCS-7510 dalam waktu yang bersamaan?**

Jumlah maksimum pengguna yang dapat login ke Kamera Jaringan pada saat yang bersamaan adalah 10. Perlu dicatat bahwa performa dari kecepatan transmisi secara keseluruhan akan menurun ketika banyak pengguna yang login.

## **2. Algoritma apa yang digunakan untuk meng-kompres gambar digital?**

MPEG-4 dan MJPEG digunakan untuk menyediakan gambar dengan kualitas tinggi dengan bandwidth yang rendah.

**3. Dapatkah DCS-7510 dipasang dan bekerja jika ada sebuah firewall pada jaringan?** Jika ada sebuah firewall pada jaringan, port 80 perlu dibuka untuk komunikasi data biasa, streaming suara, streaming video. DCS-7510 juga menggunakan port 5002 untuk streaming audio dan port 5003 untuk streaming video. Port-port ini atau port-port lain yang anda tentukan pada menu Advanced dalam halaman Configuration jika anda mengganti port-port default-nya, perlu dibuka pada firewall.

## **4. Mengapa saya tidak bisa mengakses DCS-7510 dari sebuah web browser?**

Pastikan port-port yang diatur untuk DCS-7510 pada router atau firewall sudah benar. Untuk melakukannya, anda harus menentukan apakah DCS-7510 berada di belakang router atau firewall dan kemudian mengatur port-port dari DCS-7510 anda. Kemungkinan masalah lain disebabkan oleh kabel jaringan. Coba ganti kabel jaringan anda. Tes antar muka jaringan dari kamera dengan menghubungkan sebuah komputer lokal ke unit dengan sebuah kabel Ethernet crossover. Jika masalah tidak terselesaikan, kamera jaringan mungkin rusak.

### **5. Mengapa Kamera Jaringan bekerja secara lokal namun tidak bekerja secara eksternal?**

Ini mungkin disebabkan oleh proteksi dari firewall jaringan. Firewall mungkin membutuhkan konfigurasi khusus agar Kamera Jaringan dapat diakses dari luar jaringan local LAN anda. Silahkan cek dengan administrator jaringan anda dan pastikan kamera jaringan anda tidak bentrok dengan server web manapun yang mungkin anda jalankan pada jaringan anda. Seting router yang masih default mungkin juga merupakan salah satu sebabnya. Cek konfigurasi dari router anda apakah sudah ada seting yang mengijinkan Kamera Jaringan dapat diakses dari luar jaringan local LAN anda.

## **Dukungan Teknis**

Update perangkat lunak dan dokumentasi pengguna dapat diperoleh pada situs web D-Link.

**Dukungan Teknis untuk pelanggan:**

**Dukungan Teknis D-Link melalui telepon:** Tel: +62-21-5731610

**Dukungan Teknis D-Link melalui Internet:**

Email : support@dlink.co.id Website : http://support.dlink.co.id

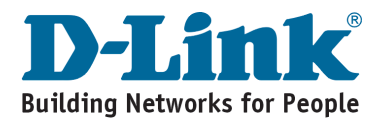

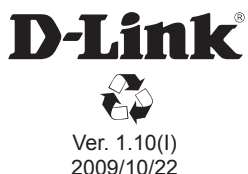

2009/10/22 6ICS7510Q.03G